## **Jak se přihlásit do dotovaného kurzu?**

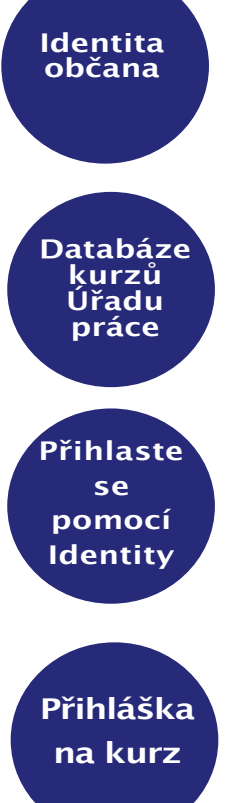

Založte si online Identitu občana (např. NIA ID, Mobilní klíč eGovernmentu, eObčanku, bankovní identitu, IIG).

Vstupte do online Databáze kurzů Úřadu práce **www.mpsv.cz/jsem-v-kurzu**

Vyberte si kurz a přihlaste se do něj online pomocí Identity občana přímo v Databázi ÚP.

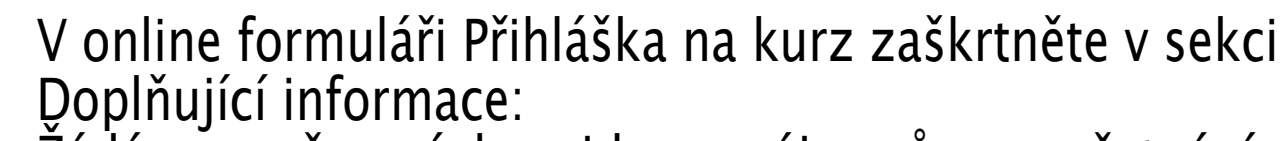

Žádám o zařazení do evidence zájemců o zaměstnání Žádám, abych byl po absolvování kurzu vyřazen z evidence zájemců o zaměstnání.

**Potvrzení dotace ÚP do 30 dnů**

Úřad práce potvrdí dotaci na váš kurz do 30 dnů, další informace dostanete od poskytovatele kurzu.